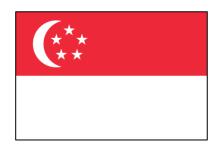

# Singapore User Group

Singapore

Date: 3rd April 2024

**Time:** 6:30 PM – 8:30 PM SGT **Venue:** Alteryx Singapore Office

Address: One Raffles Quay, North Tower #21-02 Singapore 048583

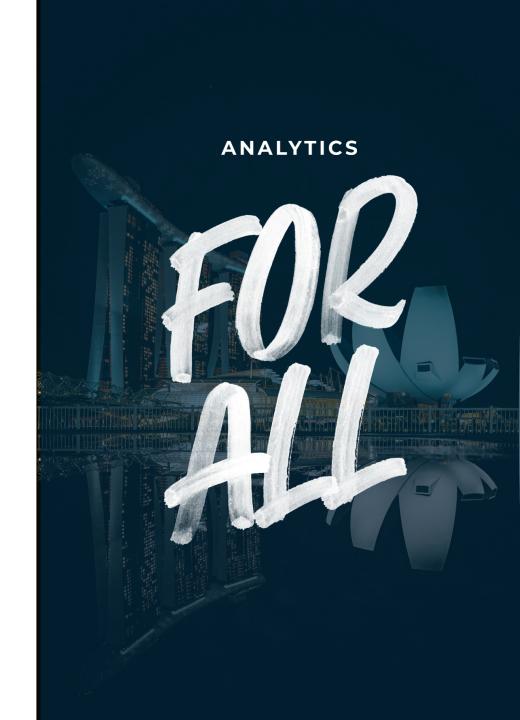

#### **NOTES**

- The UG Slides will be shared post-event. Some slides will undergo changes prior to uploads for confidentiality.
- Photos of the UG will be taken and posted on the UG site and on social media.
- The spirit of the UG is to share, learn, and network amongst peers.
- Attendance will be taken.
- Please ensure your phones are on silent mode.
- You may leave earlier if needs be just leave a note so that the team is aware.
- Make friends and connect!

## **AGENDA**

| 1 | <b>Opening Remarks</b>   |
|---|--------------------------|
| _ | By: AYX SG UG Leadership |

- 2 UG Roadmap
  By: Calvin Tang
- 3 Alteryx Updates
  By: Michael Utama
- 4 MI POC Demo
  By: Oliver Wyman Team
- 5 Tips & Tricks

  By: Calvin Tang / Dawn Duong
- 6 Weekly Challenges
  Open to all
- 7 Closing + QnA
  Open to all

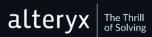

#### **OPENING REMARKS**

Greetings & Welcome a Revived UG Leadership!

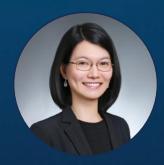

**Dawn Duong** KPMG

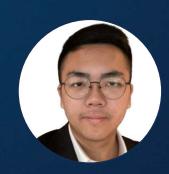

**Calvin Tang**Prudential PLC

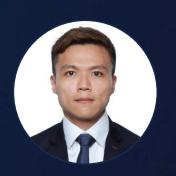

**Chin Hou Lai** Oliver Wyman

Main Theme: SG UG Revival!

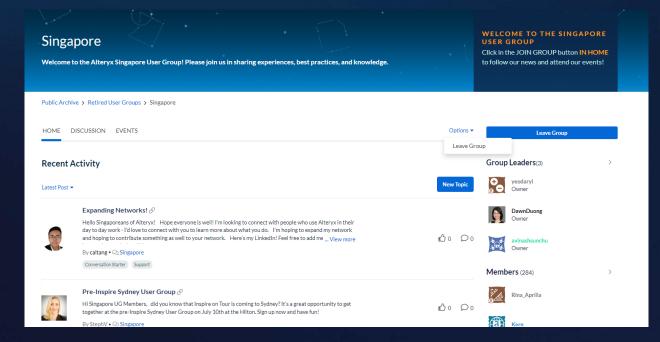

#### Some Background...

- Dawn has led the SG UG for a few years!
- Both Dawn and Calvin are **ACEs**!
- The SG UG has **284** members and growing!

#### **UG ROADMAP 2024**

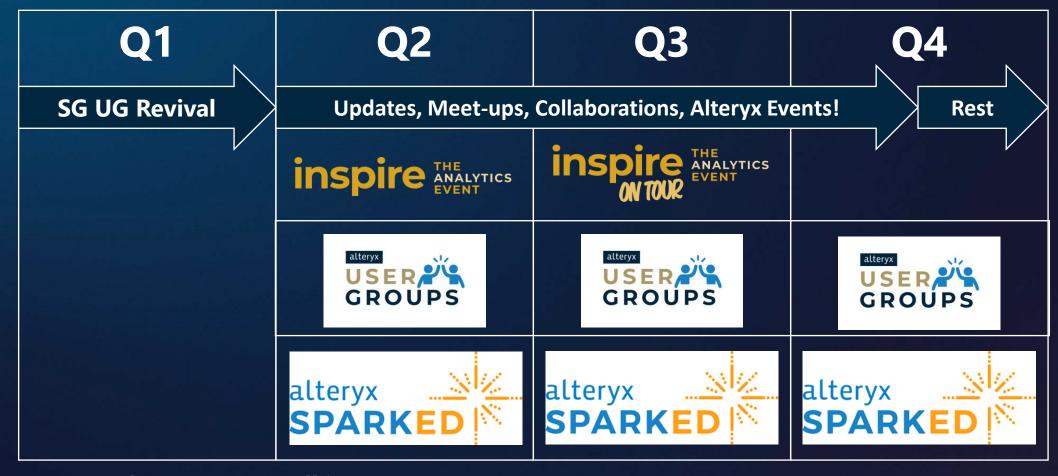

#### We are always open to all in SG!

- Feel free to volunteer to share in the next UG!
- We also look for SparkED Volunteers to share in SG!

## **INSPIRE 2024**

# Register Today for Inspire 2024

Session catalog now available

Register

View Catalog

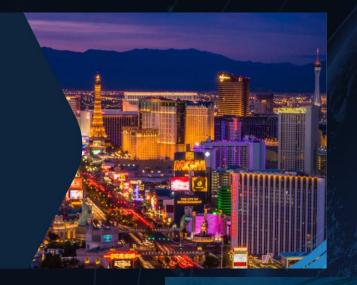

#### INSPIRE 2024 AGENDA AT-A-GLANCE

Inspire Pre-Conference Alteryx Training

Inspire Keynotes

Alter.Nation

Inspire Breakout Sessions

Inspire Breakout Sessions

Alter.Nation

CRAND

PRIX

CELEBRATION

# ALTERYX UPDATES

# MI POC DEMO

# TIPS & TRICKS

## **CHOOSING THE RIGHT TOOL**

Knowing how to use it is important, but knowing what to use it for is more important

#### **ENABLERS**

Tools that help you when using other tools.

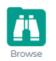

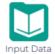

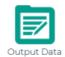

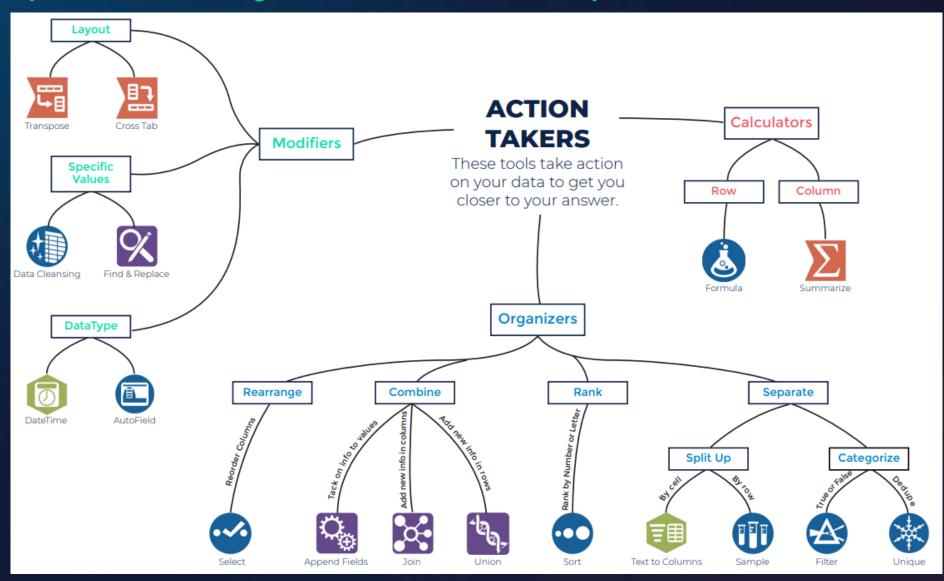

## ALTERYX TOOL CHEATSHEET

You will need to combine tools to achieve certain actions

| ACTIONS YOU MAY WANT TO TAKE         | TOOLS THAT CAN DO<br>THAT IN DESIGNER   |
|--------------------------------------|-----------------------------------------|
| Change Datatype                      | Select 🍄 Formula 🔕 Autofield 🖭          |
| Row to Column                        | Transpose 🖫                             |
| Column to row                        | Cross Tab                               |
| Split one cell into multiple cells   | Text to Column 📵 Formula &              |
| Combine lists by adding rows         | Union to                                |
| Combine lists by adding columns      | Join 🔀 Find & Replace 🔀 Append Fields 🦠 |
| Group Information                    | Union 🐄 Find & Replace 🔀 Summarize 🔀    |
| Rank Data                            | Sort Summarize                          |
| Get rid of columns                   | Select 🕶                                |
| Get rid of empty values              | Formula 💩 Filter 🛆                      |
| Cet rid of rows                      | Formula 💩 Filter 📤 Sample 🜐             |
| Get rid of puncutation or whitespace | Data Cleansing                          |

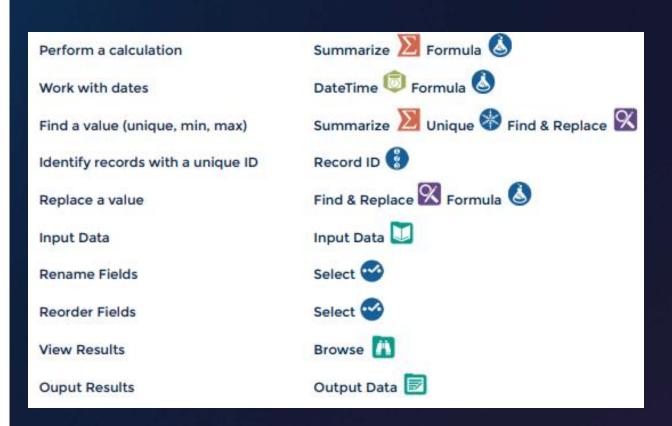

#### **ALTERYX FUNCTIONS & TERMINOLOGY CHEATSHEET**

Know the terms to use Alteryx like a pro!

#### **FUNCTIONS**

When using functions in Designer, keep in mind that datatype is very important. The table on the right shows the function category and an X indicates that functions in that category are compatible with that column's corresponding datatype. This is not an exhaustive list. Rather, use this table to match your data's type and find a category that is compatible with that datatype to ensure the function will work. Note that you may need to change your data's datatype if you wish to use it with a particular function.

|               | Sex |   | Day Peric | Bos I'me | Spallean |  |
|---------------|-----|---|-----------|----------|----------|--|
| Conditional   | x   | x | x         | X        | x        |  |
| Conversion    | x   | x |           |          |          |  |
| DateTime      | x   |   | x         |          |          |  |
| File          | x   |   |           |          |          |  |
| Finance       |     | x |           |          |          |  |
| Math          |     | x |           |          |          |  |
| Math: Bitwise |     | x |           |          |          |  |
| Min/Max       |     | x |           |          |          |  |
| Operators     | x   | x | x         | x        | x        |  |
| Spatial       |     | x |           |          | x        |  |
| Specialized   | x   | x | x         | x        | x        |  |
| String        | x   |   |           |          |          |  |
| Test          | x   | x | x         | x        | x        |  |

#### TERMINOLOGY

Blend - merging data from different sources into one dataset, such as data from different spreadsheets, databases, or other sources into one complete dataset.

Concatenate - joining one or more text strings together.

Datatype - an attribute of data which lets the computer know how to interpret that value.

There are 5 main datatypes in Designer (string, numeric, DateTime, Boolean, Spatial). Datatypes can be changed for particular values.

Delimiter - a sequence of one or more characters that creates a boundary between values.

Common delimiters include commas, pipes, and quotes.

Filter - filtering separates your data into two streams: True containing the data met your criteria, and False containing the data that did not meet your criteria.

Flag - flagging data is a technique used to categorize data. This is usually accomplished with a conditional statement which checks values against a set of criteria and creates a corresponding flag in another column.

Parse - parsing separates values based on delimiters. Examples include: separating keywords from phrases, separating numbers from letters, or area codes from phone numbers.

Sort - ranking items in ascending or descending order.

#### VERSION ERROR HANDLING

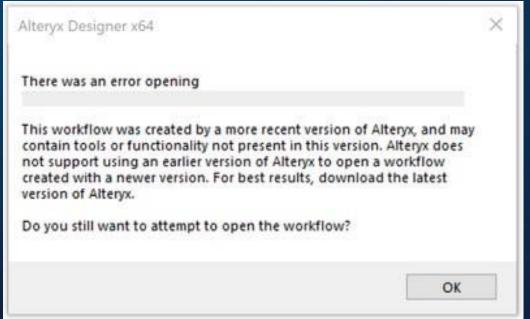

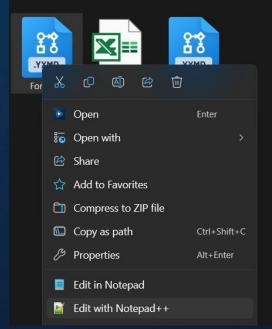

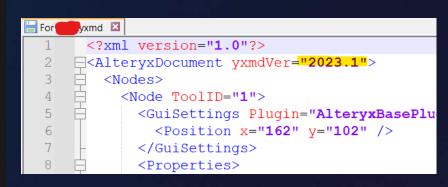

#### **Alteryx Version Differences**

- Change the version of the workflow/macro/app using Notepad or Notepad++ and save it.
- Ensure that the version gap is not too big, and ensure your tools are backward compatible. E.g. Control
  Containers are only in v2023.1 onwards.
- Once changed, it should work for the receiving party.

## **GETTING LIST OF SHEET NAMES FROM DIRECTORY**

Get directory as usual

Write an expression as "<List of Sheet Names>"

Get the FileName without the || items after

Result

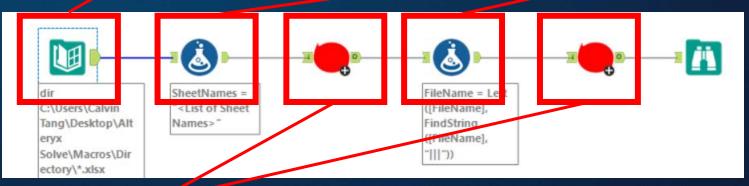

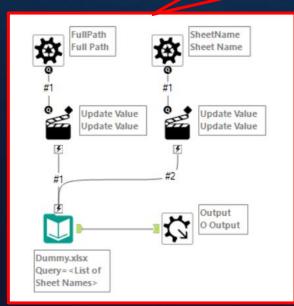

Use a dummy input and configure the action tool to update the following:

Replace a specific string:

C:\Users\Calvin Tang\Desktop\Alteryx Solve\Macros\Dummy\Dummy.xlsx

Replace a specific string:

<List of Sheet Names>

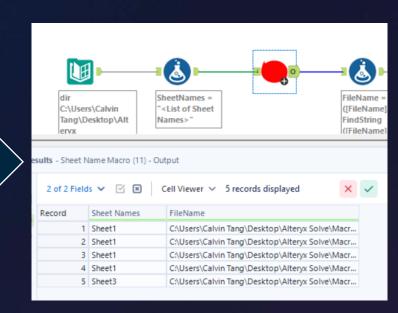

# WEEKLY CHALLENGES

# THANK YOU

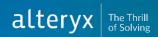

#### DIRECTIONS

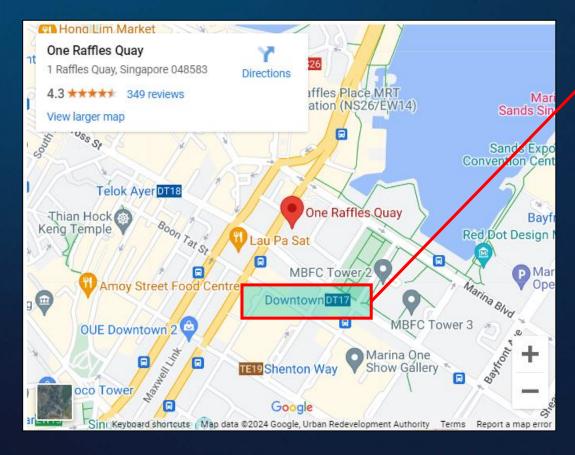

One Raffles Quay, North Tower #21-02 Singapore 048583 The nearest MRT Station is **Downtown (DT17)** 

You will need to register at One Raffles Quay to go up.

Once registered, head up to #21-02 for Alteryx.

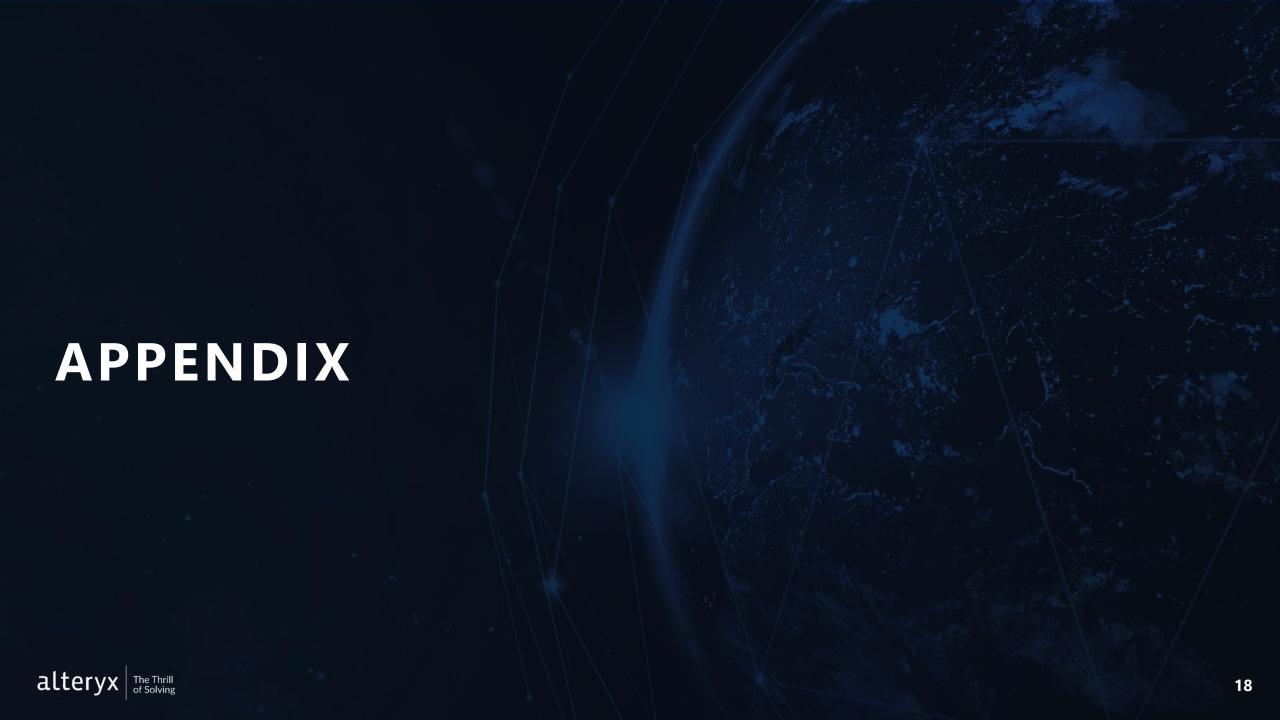

# **Appendix A: Core Concepts**

# Data Parse, Blend and Transform in Excel vs Alteryx

| Task                                                                                         | Excel                                                                                                    | Alteryx                                                                                                    | Alteryx Tool |
|----------------------------------------------------------------------------------------------|----------------------------------------------------------------------------------------------------|----------------------------------------------------------------------------------------------------|--------------|
| Update data types, rename columns, remove columns, and change column order.                  | Format cells or change syntax, rename column headers, delete columns or select and shift to move columns.                              | Use the <b>Select Tool</b> to easily change data types, rename fields, remove fields or re-order fields                         |              |
| Change data types                                                                            | Format cells using the format cells menu or change syntax                                                                              | Use the <b>Auto Field Tool</b> to automatically update the data types of your fields to match the values contained in the field |              |
| Remove Rows                                                                                  | Manually select the rows you'd like to<br>delete or use a quick filter to remove<br>what you don't need                                | Use the <b>Filter Tool</b> to create simple or complex filters on your data rows.                                               |              |
| Sort                                                                                         | Highlight the columns and do a regular or custom sort.                                                                                 | Use the <b>Sort Tool</b> to sort your data                                                                                      |              |
| Formulas                                                                                     | Write formula in cell and drag down to carry formula into more cells                                                                   | Use the <b>Formula Tool</b> to create new fields or update existing fields with a wide variety of formulas                      | <u>i</u>     |
| Formulas containing multiple rows of data i.e. Cumulative Sum                                | Enter value into first cell then create formula using the starting point and additional rows of data. Drag formula to applicable rows. | Use the <b>Multi Row Formula Tool</b> to utilize more than one row of data in your formulas.                                    |              |
| Apply formula to multiple columns of data i.e. Calculate the % each field makes of the whole | Create a table of your data and pivot on the data                                                                                      | Use the <b>Multi Field Formula Tool</b> to execute a single function on multiple fields                                         |              |

# **Appendix A: Core Concepts (continued)**

Data Parse, Blend and Transform in Excel vs Alteryx

| Task                                | Excel                                                          | Alteryx                                                                                                    | Alteryx Tool     |
|-------------------------------------|----------------------------------------------------------------|----------------------------------------------------------------------------------------------------|------------------|
| Parse data                          | Select columns and use the Text to Columns<br>Wizard           | Use the <b>Text to Columns Tool</b> to split a field with a regular format, such as, a csv.                                                                           |                  |
| Join two tables with a common field | Use VLOOKUP formula or wizard                                  | Use the <b>Join Tool</b> to join two tables with a common field.                                                                                                    |                  |
| Append Rows                         | Copy and paste contents of table so fields align appropriately | Use the <b>Union Tool</b> to combine multiple worksheets based on the field names or maintaining the position of each column.                                         |                  |
| Pivot Table (Rows to Columns)       | Build a pivot table and mold data to desired shape             | Use the <b>Cross Tab Tool</b> to pivot the orientation of the data table so vertical data fields can be viewed on a horizontal axis summarizing data where specified. |                  |
| Pivot Table (Columns to Rows)       | Build a pivot table and mold data to desired shape             | Use the <b>Transpose Tool</b> to pivot the orientation of the data table. It transforms the data so you may view Horizontal data fields on a vertical axis.           | E I              |
| Aggregate and Sum data              | Write a sum formula or use the auto-sum symbol                 | Use the <b>Summarize Tool</b> to aggregate data perform operations, like sum or count, on numeric fields.                                                             | $\sum_{i=1}^{n}$ |

## **APPENDIX B: DATA TYPES 1**

## Strings

| Туре      | Description                                                                                                    | Simplified                                                     | Example                                                                                                    |
|-----------|----------------------------------------------------------------------------------------------------|----------------------------------------------------------------|----------------------------------------------------------------------------------------------------|
| String    | Fixed Length Latin-1 String. The length should be at least as large as the longest string you want to be contained in the field, or values are truncated. Limited to 8,192 Latin-1 characters. | Fixed String                                                   | Any string whose length does not vary much from value to value, and only contains simple Latin-1 characters.  E.G: House; Dog; Partner; Hello Cannot read: Монгол Улс,香港 |
| Wstring   | Wide String accepts any character (Unicode.) Limited to 8,192 characters.                                                                                                    | Variable String which is memory optimized                      | Any string whose length does not vary much from value to value and contains any character. <b>E.G:</b> Hi, I have a house in Монгол Улс & 香港                             |
| V_String  | Variable Length. The length of the field adjusts to accommodate the entire string within the field.                                                                                            | Fixed String which allows<br>Unicode                           | Any string whose length varies from value to value, and only contains simple Latin-1 characters.  E.G: Hi, I have a house in Hong Kong Cannot read: Монгол Улс,香港        |
| V_WString | Variable Length Wide String. The length of the field adjusts to accommodate the entire string within the field and will accept any character.                                                  | Variable String which is memory optimized which allows Unicode | Any string whose length varies from value to value and contains any character. <b>E.G:</b> Hi, I have a house in Монгол Улс & 香港                                         |

## APPENDIX B: DATA TYPES 2

#### **Numerical Data**

| Туре             | Description                                                                                                    | Example                                                                                             |
|------------------|----------------------------------------------------------------------------------------------------|----------------------------------------------------------------------------------------------------|
| Byte             | A unit of data that is 8 binary digits (bits) long. A byte field is a positive whole number that falls within the range 0 thru 255, or 28                                                                                                    | 0, 1, 2, 3253, 254, 255                                                                             |
| Int16            | A numeric value without a decimal equal to 2 bytes, or $-(2^{15})$ to $(2^{15})$ -1                                                                                                    | -32,768 to 32,767                                                                                   |
| Int32            | A numeric value without a decimal equal to 4 bytes, or $-(2^{31})$ to $(2^{31})$ -1                                                                                                    | -2,147,483,648 to 2,147,483,647                                                                     |
| Int64            | A numeric value without a decimal equal to 8 bytes, or -(2 <sup>63</sup> ) to (2 <sup>63</sup> )-1                                                                                                    | A numeric value without a decimal equal to 8 bytes, or - (2 <sup>63</sup> ) to (2 <sup>63</sup> )-1 |
| Fixed<br>Decimal | A numeric value with a decimal.  The length (precision) of a fixed decimal is equal to the width of the integer (left side of decimal) plus the decimal point plus the width of the scale (right side of decimal). If a number is negative, the negative sign is also included in the length. Alteryx defaults a Fixed Decimal to 19.6. The maximum precision is 50, inclusive of the decimal point and negative sign (if applicable). A Fixed Decimal is the only numeric data type with an adjustable length. | A value of 1234.567 with a<br>length of 7.2 results in 1234.57                                      |
| Float            | A standard single-precision floating-point value. It uses 4 bytes & can represent values from +/- 3.4 x 10-38 to 3.4 x 1038 with 7 digits of precision.  A float uses a decimal that can be placed in any position & is mainly used to save memory in large arrays of floating-point numbers.                                                                                                    | +/- 3.4 x 10 <sup>-38</sup> to 3.4 x 10 <sup>38</sup> with 7 digits precision                       |
| Double           | A standard double-precision floating-point value. It uses 8 bytes & can represent values from +/- 1.7 x 10-308 to 1.7 x 10308 with 15 digits precision.                                                                                                    | +/- 1.7 x 10 <sup>-308</sup> to 1.7 x 10 <sup>308</sup><br>with 15 digits                           |
|                  | A double uses a decimal that can be placed in any position. A double uses twice as many bits as a float & is generally used as the default data type for decimal values.                                                                                                    |                                                                                                    |

## **APPENDIX B: DATA TYPES 3**

## Date & Time Data + Boolean Data + Spatial Objects

| Туре     | Description                                                                                                    | Example                                                                               |
|----------|----------------------------------------------------------------------------------------------------|---------------------------------------------------------------------------------------|
| Date     | A 10-character String in "yyyy-mm-dd" format.                                                                                                    | December 2, 2005 = 2005-12-02                                                         |
| Time     | 5                                                                                                    | 2:47 and 53 seconds a.m. = 02:47:53<br>2:47 and 53.236 seconds p.m. =<br>14:47:53.236 |
| DateTime | Default is a 19-character String in "yyyy-mm-dd HH:MM:SS" format. Specify additional precision up to 18 digits, for a max of 38 characters, including the decimal separator. | 2011-05-15 07:20:33<br>2005-12-02 14:47:53.123456                                     |

| Туре | Description                                                 | Example                                                                                    |
|------|-------------------------------------------------------------|--------------------------------------------------------------------------------------------|
| Bool | An expression with only two possible values: True or False. | The words 'True' and 'False' display in the results where 'False' = 0 & 'True' = non-zero. |

| Туре       | Description | Example                                                              |
|------------|-------------|----------------------------------------------------------------------|
| SpatialObj |             | A spatial object can consist of a point, line, polyline, or polygon. |

#### APPENDIX C: DATETIME FUNCTIONS

#### tetime data

| Useful tips & tricks for da        |                                                                                                    |  |  |
|------------------------------------|----------------------------------------------------------------------------------------------------|--|--|
| Convert a datetime to a strin      | ng                                                                                                    |  |  |
| Functions DateTimeFormat(dt, f, I) | Result  Returns a string representation of a datetime field based on the input of parameter f and I (I is optional).           |  |  |
| Convert a string to a datetim      | e                                                                                                    |  |  |
| Functions  DateTimeParse(dt, f, I) | Result  The function parameters f (format) and I (language, optional) have to match the incoming string field to be converted. |  |  |
| Convert a string (in ISO) or n     | umber to a datetime                                                                                                    |  |  |
| Functions                          | Result                                                                                                    |  |  |
| 1. ToDate(x)                       | Date or datetime, incoming date-time should be in YYYY-MM-DD hh:mm:ss (hours optional).                                        |  |  |
| 2. ToDateTime(x)                   | Date or datetime, incoming date-time should be in YYYY-MM-DD hh:mm:ss (hours optional).                                        |  |  |
| Return the difference betwe        | en two datetime values                                                                                                    |  |  |
| Functions                          | Result                                                                                                    |  |  |
| DateTimeDiff(dt1, dt2, u)          | Difference between two datetime values,<br>truncated (not rounded), where u is the<br>datetime unit (e.g. years or minutes).   |  |  |
| Want to change the datetim         | e to another date or time                                                                                                    |  |  |
| Functions                          | Result                                                                                                    |  |  |
| 1. DateTimeAdd(dt, i, u)           | New datetime based on -(i)/+(i) and u. e.g. a datetime 10 days from now DateTimeAdd(DateTimeNow(), 10, "days".                 |  |  |
| 2. DateTimeTrim(dt, t)             | Standardizes date based on t.                                                                                                  |  |  |
| Return a number or count fr        | om a datetime                                                                                                    |  |  |
| Functions                          | Result                                                                                                    |  |  |
| 1. DateTimeSeconds(dt)             | Number of seconds                                                                                                    |  |  |

| Return a number or count from a datetime                                                                                      |                                                                                                    |  |
|----------------------------------------------------------------------------------------------------|----------------------------------------------------------------------------------------------------|--|
| Functions                                                                                                    | Result                                                                                                    |  |
| 1. DateTimeSeconds(dt) 2. DateTimeMinutes(dt) 3. DateTimeHour(dt) 4. DateTimeDay(dt) 5. DateTimeMonth(dt) 6. DateTimeYear(dt) | Number of seconds<br>Number of minutes<br>Number of hours<br>Number of day in month<br>Number of month in year<br>Number of year |  |
| Cenerate the current datetime                                                                                                 |                                                                                                    |  |

| 2. DateTimeMinutes(dt)<br>3. DateTimeHour(dt)<br>4. DateTimeDay(dt)<br>5. DateTimeMonth(dt)<br>5. DateTimeYear(dt) | Number of minutes<br>Number of hours<br>Number of day in month<br>Number of month in year<br>Number of year                                                            |
|----------------------------------------------------------------------------------------------------|----------------------------------------------------------------------------------------------------|
| Generate the current datetime                                                                                      |                                                                                                    |
| Functions . DateTimeNow() 2. DateTimeToday() 3. DateTimeStart() 4. DateTimeFirstofMonth() 5. DateTimeLastofMonth() | Result Current system datetime Today's date (no time) Datetime workflow started running Datetime first of month midnight Datetime last of month 1 second befor day end |
| altoryy                                                                                                    | e Thrill                                                                                                    |

#### PARAMETERS

- · [Field] (in datetime/date)
- · Specified value between " ", e.g. "2017-03-24 11:43:23" (can also be a date)

Specifier

· Another function that represents a datetime.

· Is either the format of the incoming string (for DateTimeParse) or the outgoing string (for DateTimeFormat). f is always specified by at least one specifier and most likely separators.

· Optional parameter to set the language for DateTimeFormat and DateTimeParse. Language is mostly relevant for users that have names in a certain language (for incoming string fields, Parse) or want names in a certain language (outgoing string fields, Format).

- · [Field] (in datetime/date OR string OR number (as in number of days since 01-01-19001)
- · Specified value between " ", e.g. "2017-03-24 11:43:23" (can also be a date)
- · Another function that represents a datetime

#### j =

· Positive or negative integer (no fractions!)

· Between quotes "": years, months, days, hours, minutes or seconds

#### t =

- · between quotes " ":
- firstofmonth (midnight)
- · lastofmonth (59:59)
- · year (first of January midnight)
- · month (first day of the month midnight)
- · day (sets time to zero but keeps datetime format)
- hour (sets to zero minutes/seconds)
- · minute (sets to zero seconds)

| opecinie. | Cate at the material contact, but the metalse                                                                                                    |
|-----------|----------------------------------------------------------------------------------------------------|
| %a or %A  | Abbreviated weekday name ("Mon") <b>OR</b> Full weekday name ("Monday")                                                                                   |
| %b or %B  | Abbreviated month name ("Sep") <b>OR</b> Full month name ("September")                                                                                    |
| %c or %C  | The date and time for the computer's locale <b>OR</b> The century number ("20") / <b>NA</b>                                                               |
| %d or %D  | Day of the month ("01") <b>OR</b> Equivalent to %m/%d/%y                                                                                                  |
| %e        | Day of the month, leading 0 replaced by a space (" 1")                                                                                                    |
| %h or %H  | Same as %b ("Sep") <b>OR</b> Hour in 24-hour clock, 00 to 23                                                                                              |
| %1        | Hour in 12-hour clock, 01 to 12 / <b>NA</b>                                                                                                    |
| %j        | The day of the year, from 001 to 365 (or 366 in leap years)                                                                                               |
| %k or %l  | 24 hours, leading zero is space, " 0" to "23" <b>OR</b> 12 hours, leading zero is space, " 1" to "12"                                                     |
| %M        | Minutes, 00 to 59                                                                                                    |
| %m        | Month number, 01 to 12                                                                                                    |
| %p or %P  | "AM" or "PM" <b>OR</b> "am" or "pm"                                                                                                    |
| %S        | Seconds, 00 to 59                                                                                                    |
| %T        | Time in twenty-four-hour notation. Equivalent to %H:%M:%S / <b>NA</b>                                                                                     |
| %u or %U  | Day of week as a decimal, 1 to 7, with Monday as 1 <b>OR</b> This returns the week number, as 00 – 53, with the beginning of weeks as Sunday. / <b>NA</b> |
| %w or %W  | Day of week as a number, 0 to 6, with Sunday as 0 OR This returns the week number, as 00 – 53, with the beginning of weeks as Monday. / <b>NA</b>         |
| %x or %X  | The date for the computer's locale OR The 12-hour clock time, including AM or PM ("11:51:02 AM") / <b>NA</b>                                              |
| %y or %Y  | Last two digits of the year ("16") OR All four digits of the year ("2016")                                                                                |
| %z or %Z  | Offset from UTC time ("-600") OR Full time zone name ("Mountain Daylight Time") / <b>NA</b>                                                               |
|           | 24                                                                                                    |

**Output from DateTimeFormat / DateTimeParse**